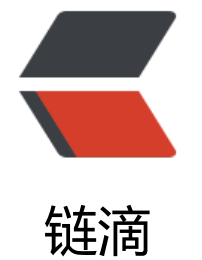

# VMware [安装](https://ld246.com) CentOS7

作者: liguohao

- 原文链接:https://ld246.com/article/1593746841663
- 来源网站: [链滴](https://ld246.com/member/liguohao)
- 许可协议:[署名-相同方式共享 4.0 国际 \(CC BY-SA 4.0\)](https://ld246.com/article/1593746841663)

# **前言**

为方便系统本地测试,结合HOST,模拟真实线上环境,减少工作量。

视频: https://b23.tv/BV16t4y127Sq

# **下载镜像**

官方网址: http://isoredirect.centos.org/centos/7/isos/x86\_64/ 建议使用网易镜像: http://mirrors.163.com/centos/7.7.1908/isos/x86\_64/

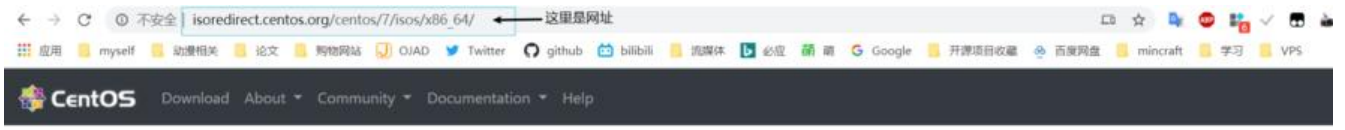

In order to conserve the limited bandwidth available, ISO images are not downloadable from mirror.centos.org

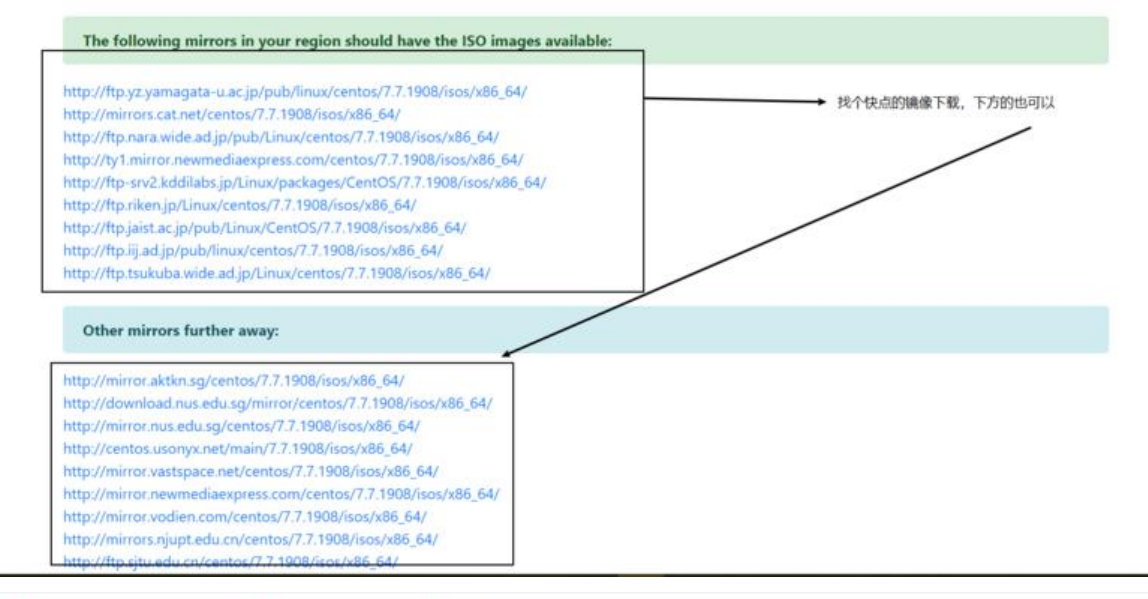

#### Index of /Linux/centos/7.7.1908/isos/x86 64

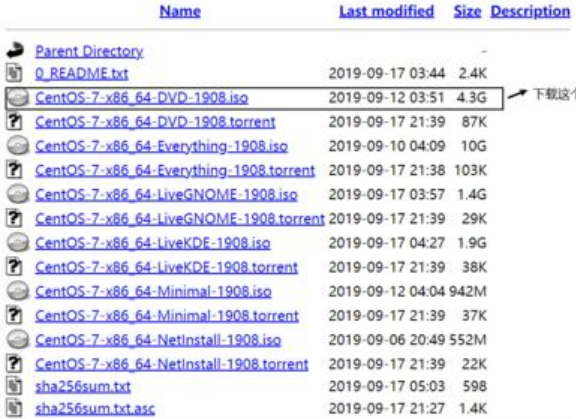

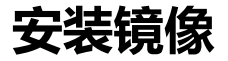

打开VMwear选择新建虚拟机

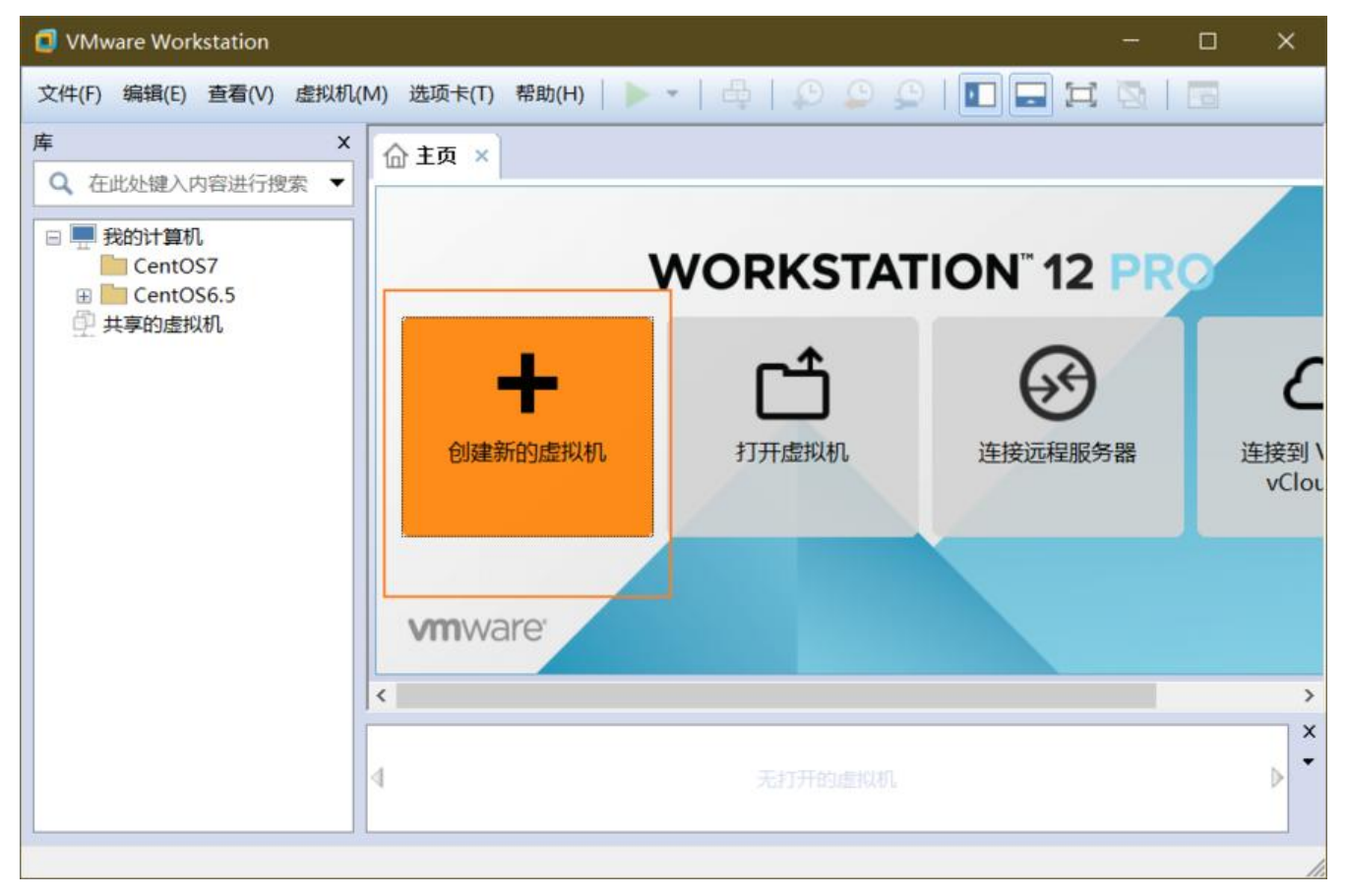

## **典型安装&自定义安装**

典型安装: VMwear会将主流的配置应用在虚拟机的操作系统上, 对于新手来很友好。

自定义安装:自定义安装可以针对性的把一些资源加强,把不需要的资源移除。避免资源的浪费。

这里我选择 自定义安装。然后下一步

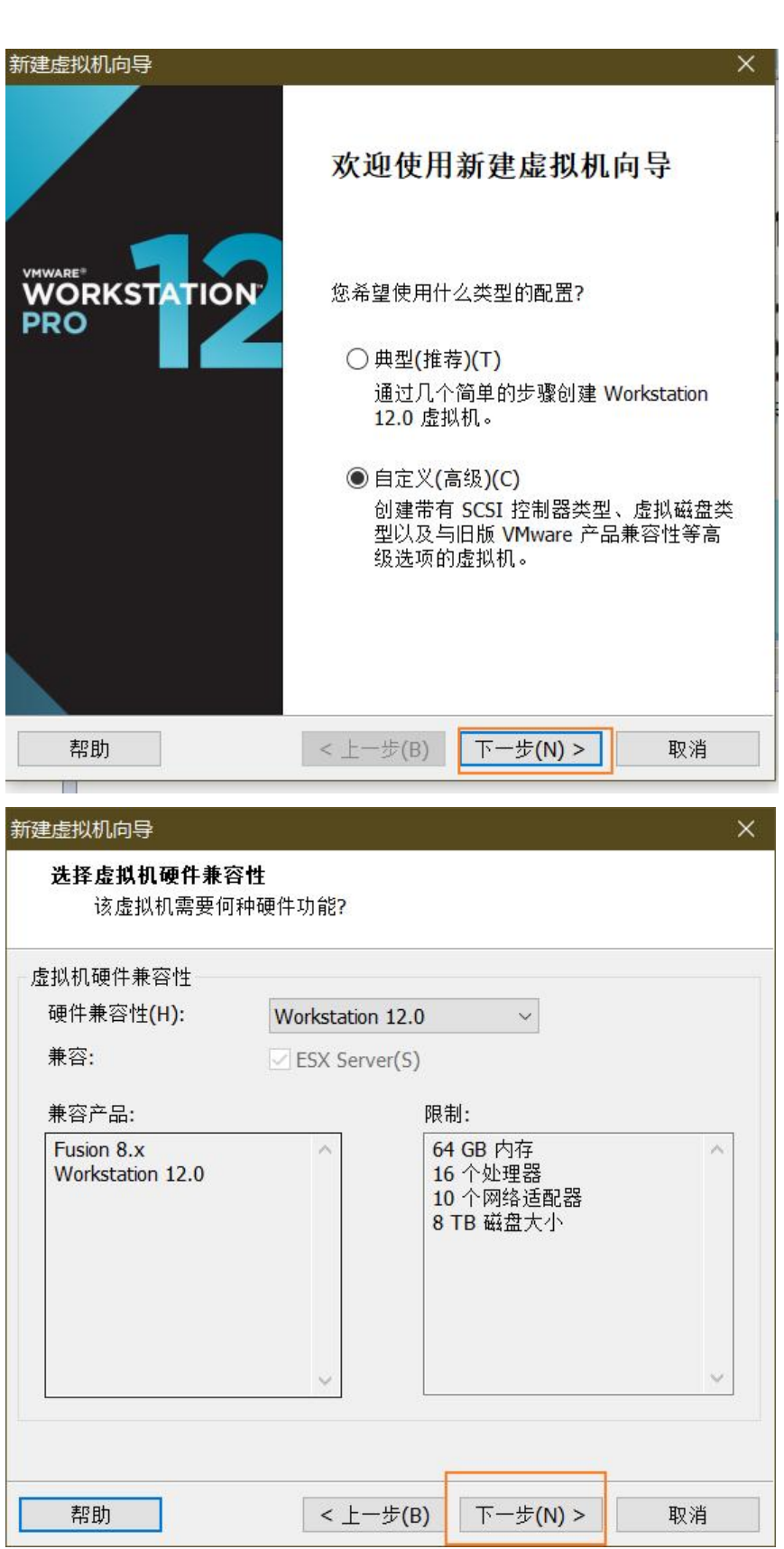

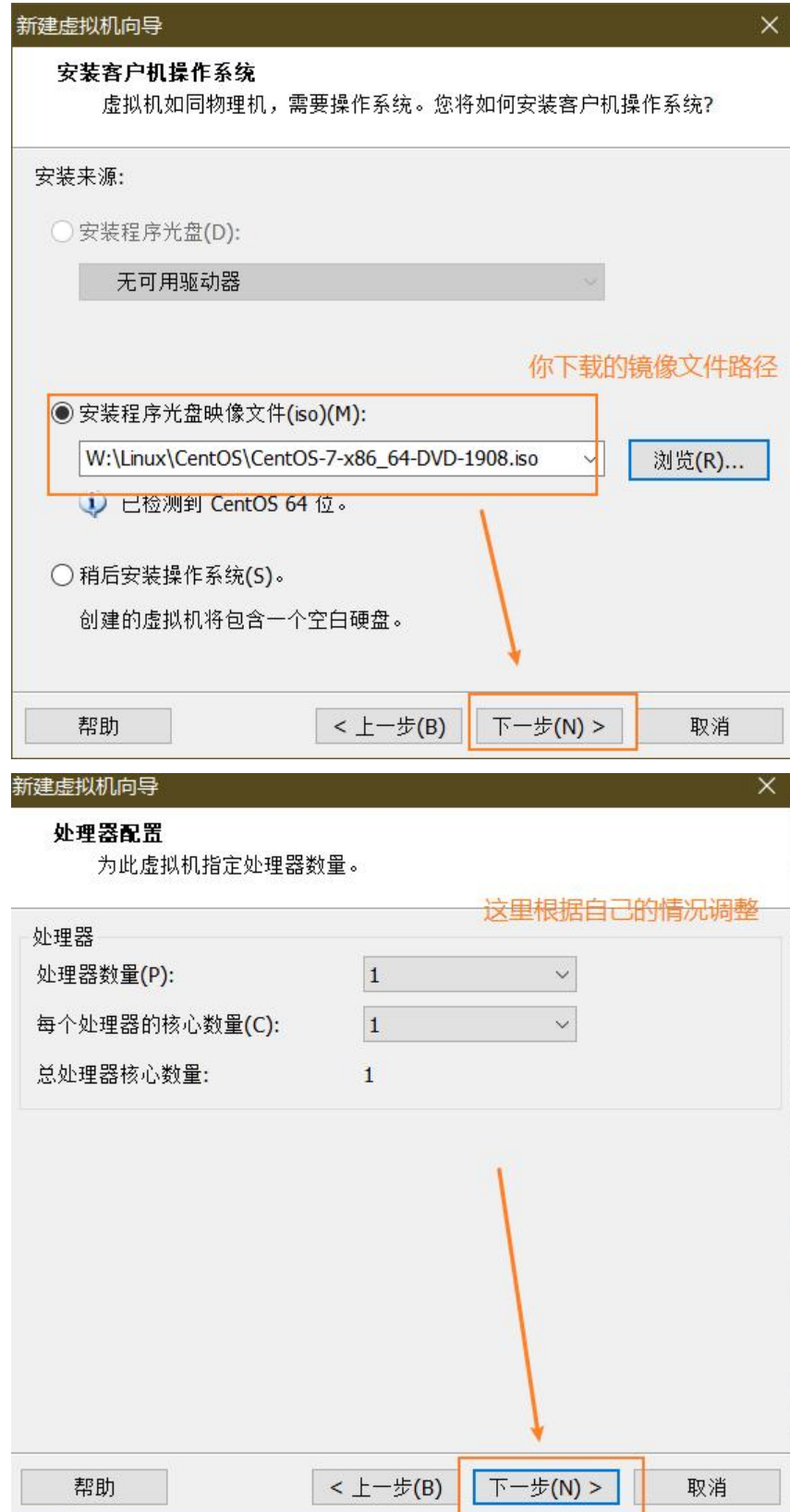

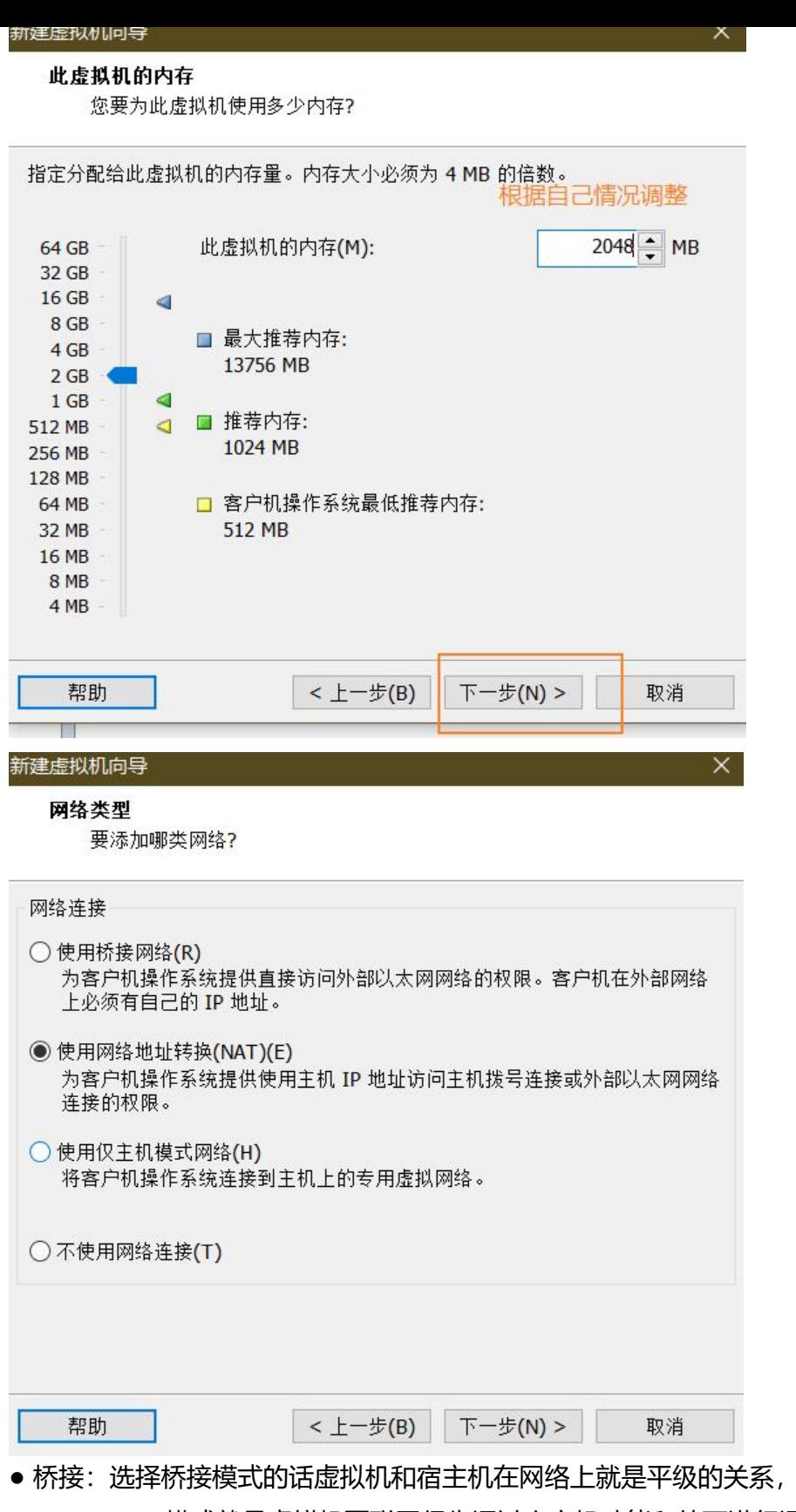

- 相当于连接在同一交换机上。
- NAT: NAT模式就是虚拟机要联网得先通过宿主机才能和外面进行通信。
- 仅主机:虚拟机与宿主机直接连起来

桥接与NAT模式访问互联网过程,如下图所示

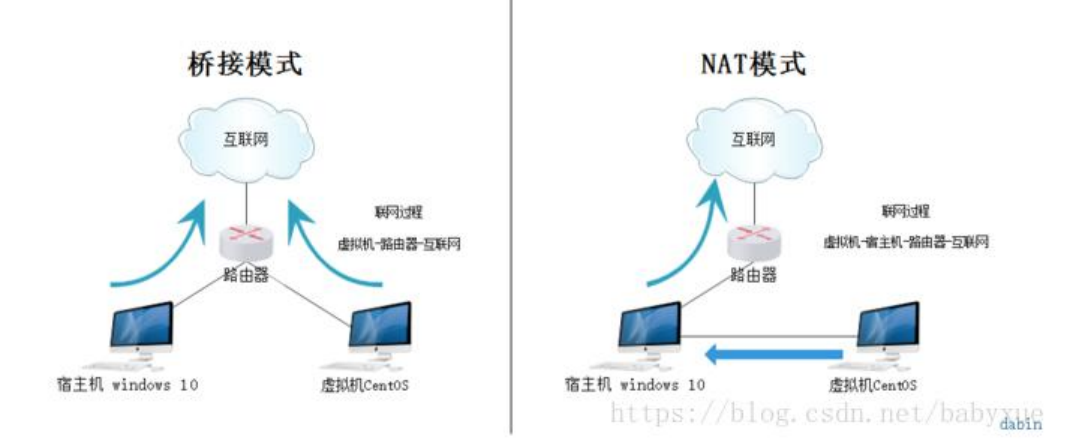

 $\mathsf{x}$ 

#### 新建虚拟机问导

#### 选择 I/O 控制器类型

您要使用何种类型的 SCSI 控制器?

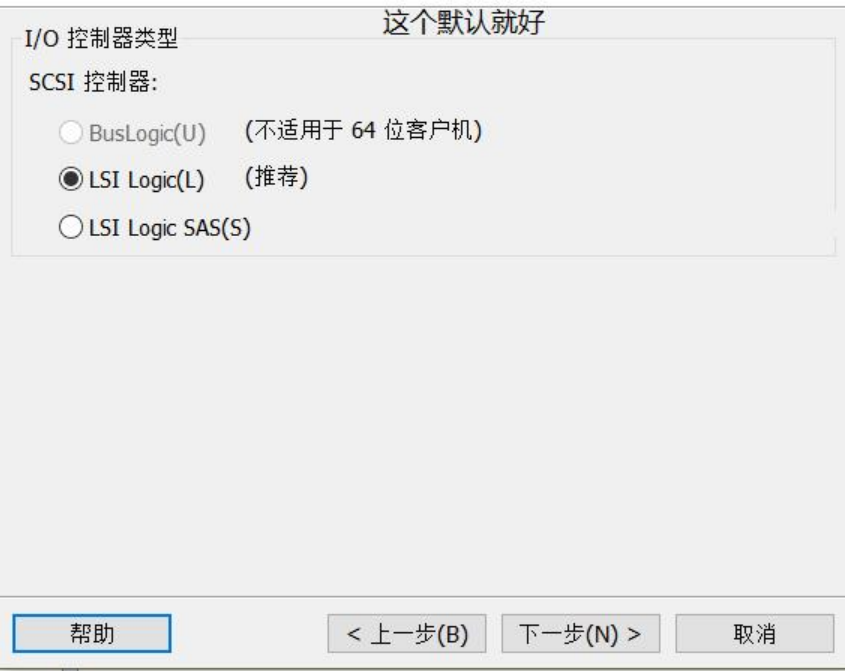

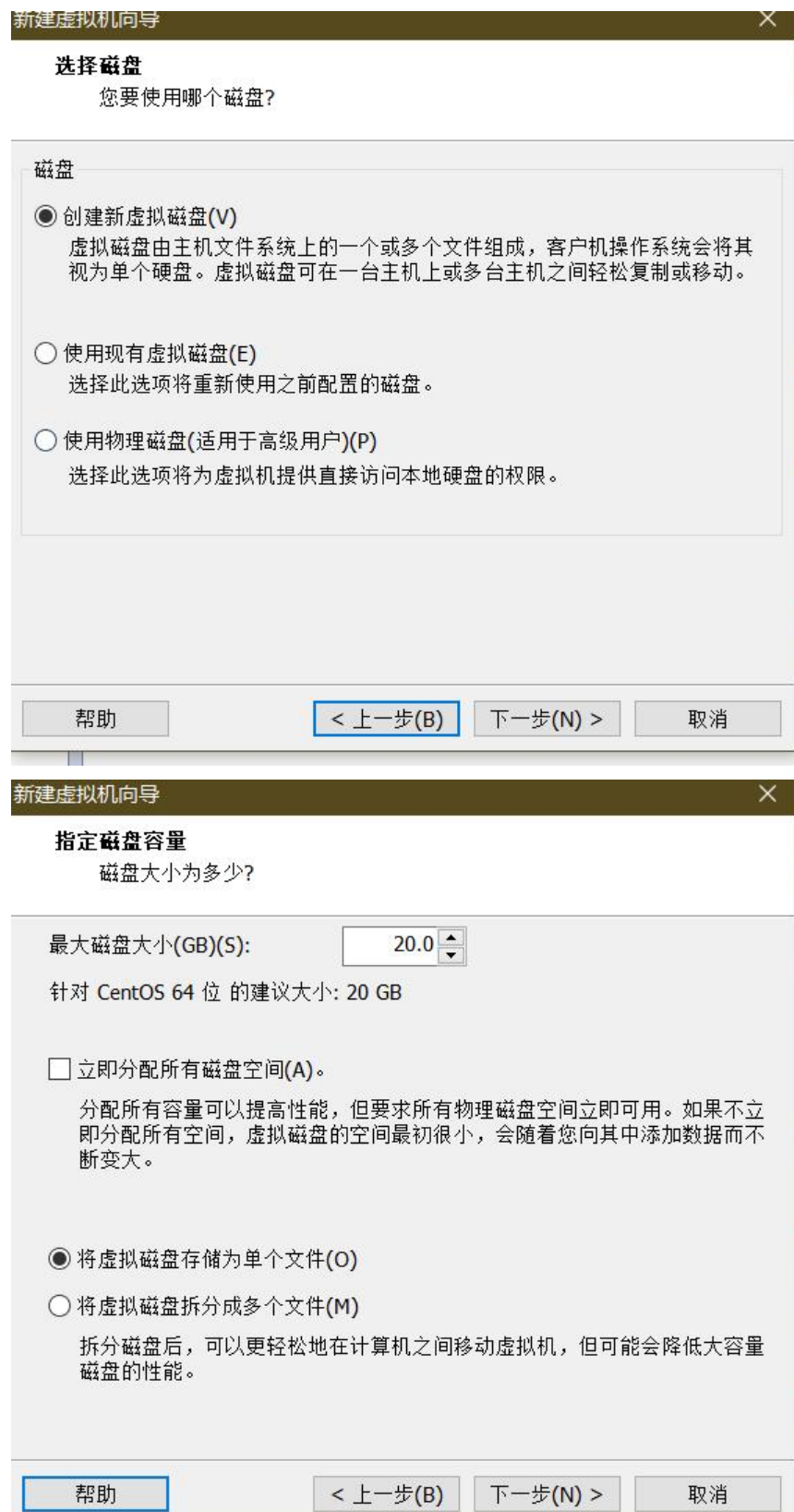

**TELEVISION** 

#### 新建虚拟机向导

#### 指定磁盘文件

您要在何处存储磁盘文件?

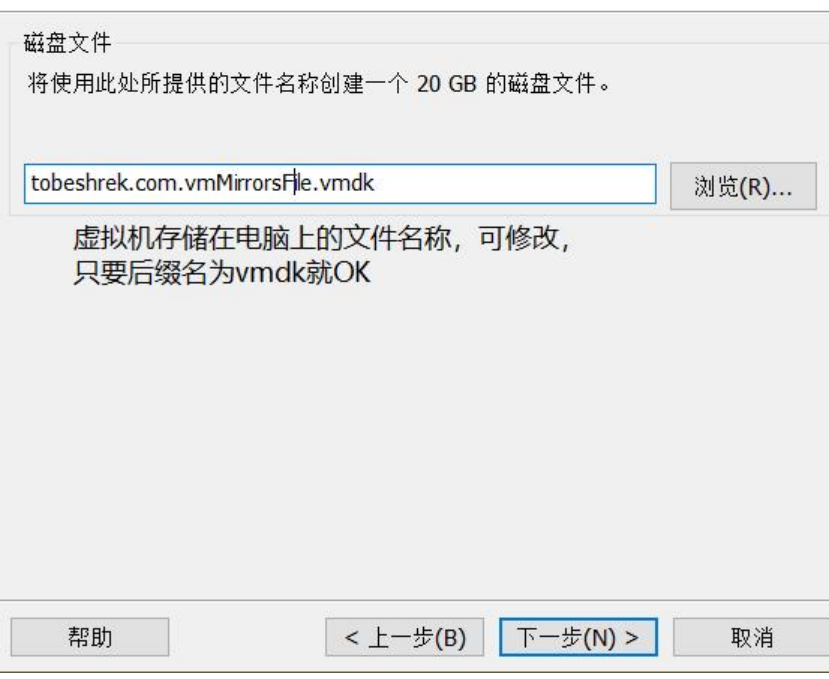

#### 已准备好创建虚拟机

单击"完成"创建虚拟机,然后开始安装 CentOS 64 位。

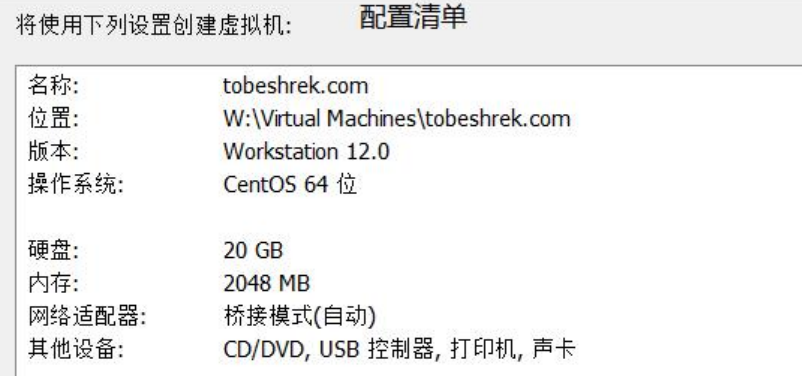

自定义硬件(C)...

□ 创建后开启此虚拟机(P)

### **安装系统**

回车后,注意这里按下 ^方向键, 让白色的光标选中上面那行, 再回车安装系统

#### 选择第一项, 安装直接CentOS 7, 回车, 进入下面的界面

CentOS<sub>7</sub>

Install CentOS 7<br>Test this media & install CentOS 7

Troubleshooting

Press Tab for full configuration options on menu items.

设置语言

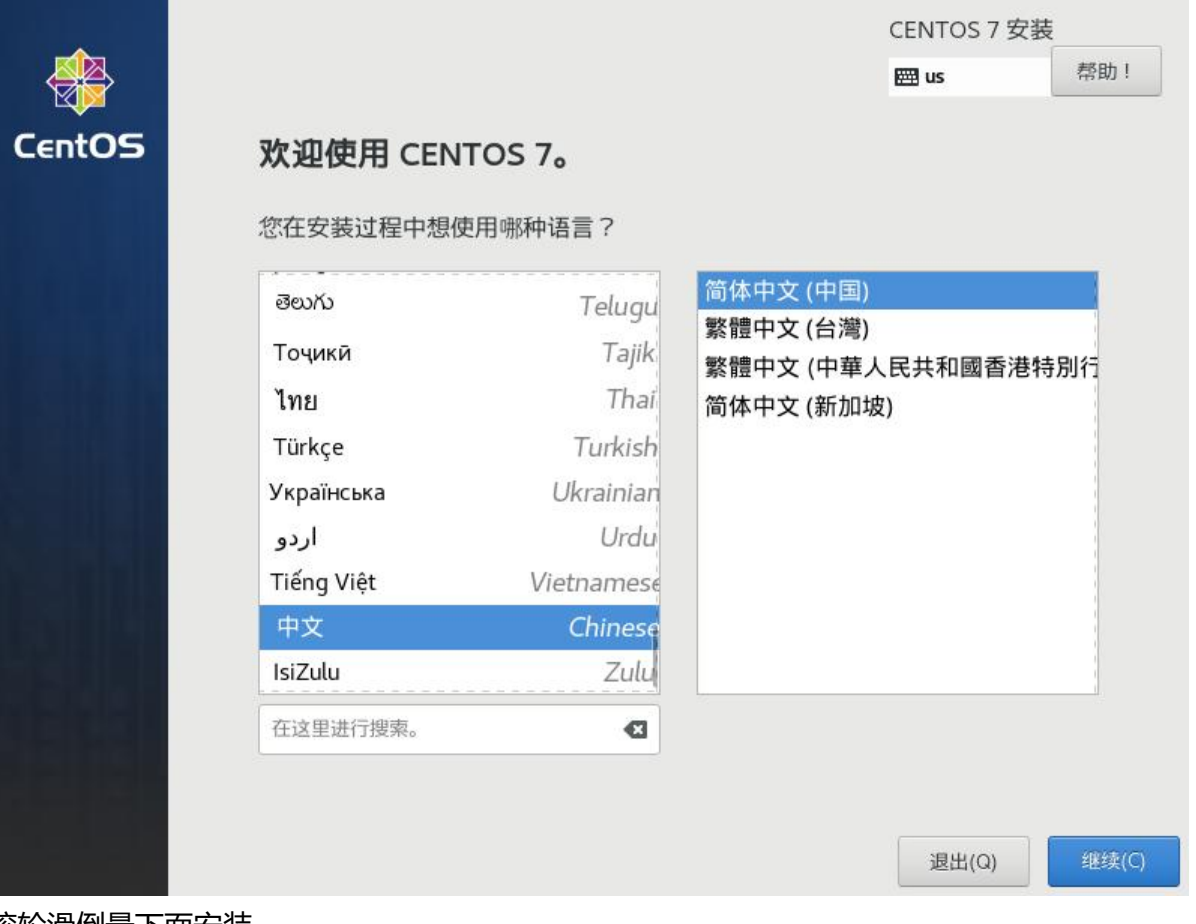

滚轮滑倒最下面安装,

**注意:**

- 这里的 《网络相王机名请点进去然后打开 以太网 > 完成,
- 安装位置点进去然后点 完成让其自动选择分区

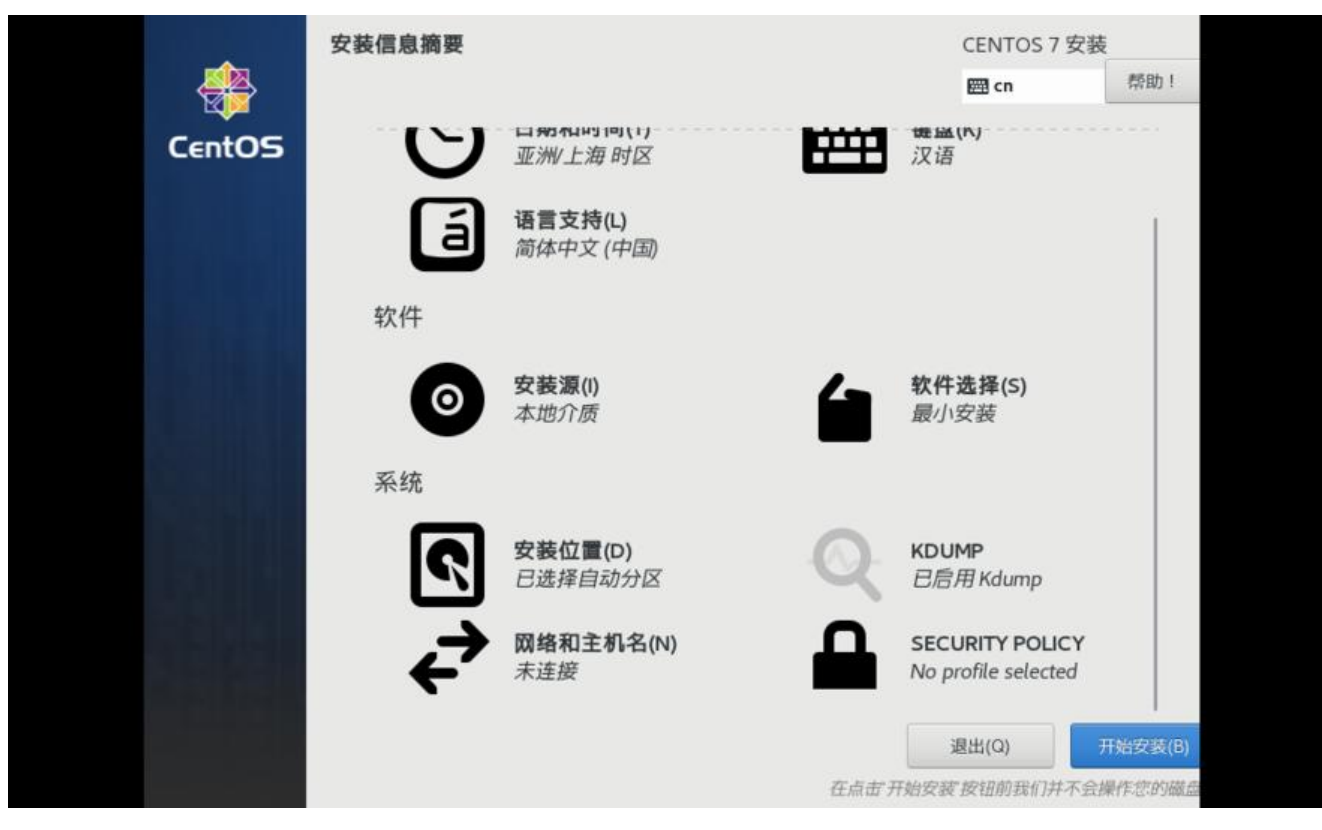

#### 设置root用户密码,等待安装完成

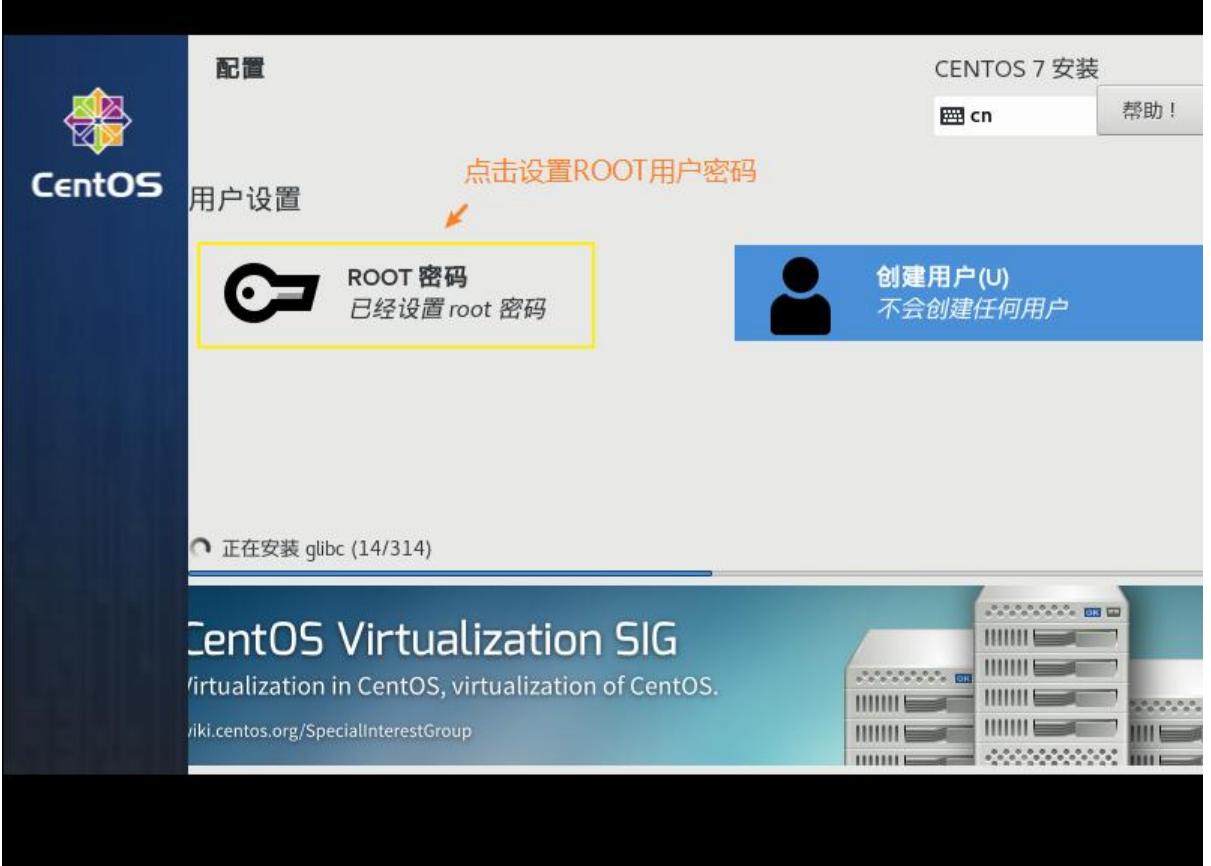

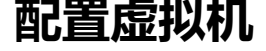

从VMware点击进入界面,输入 root 和 你设置的密码 登陆

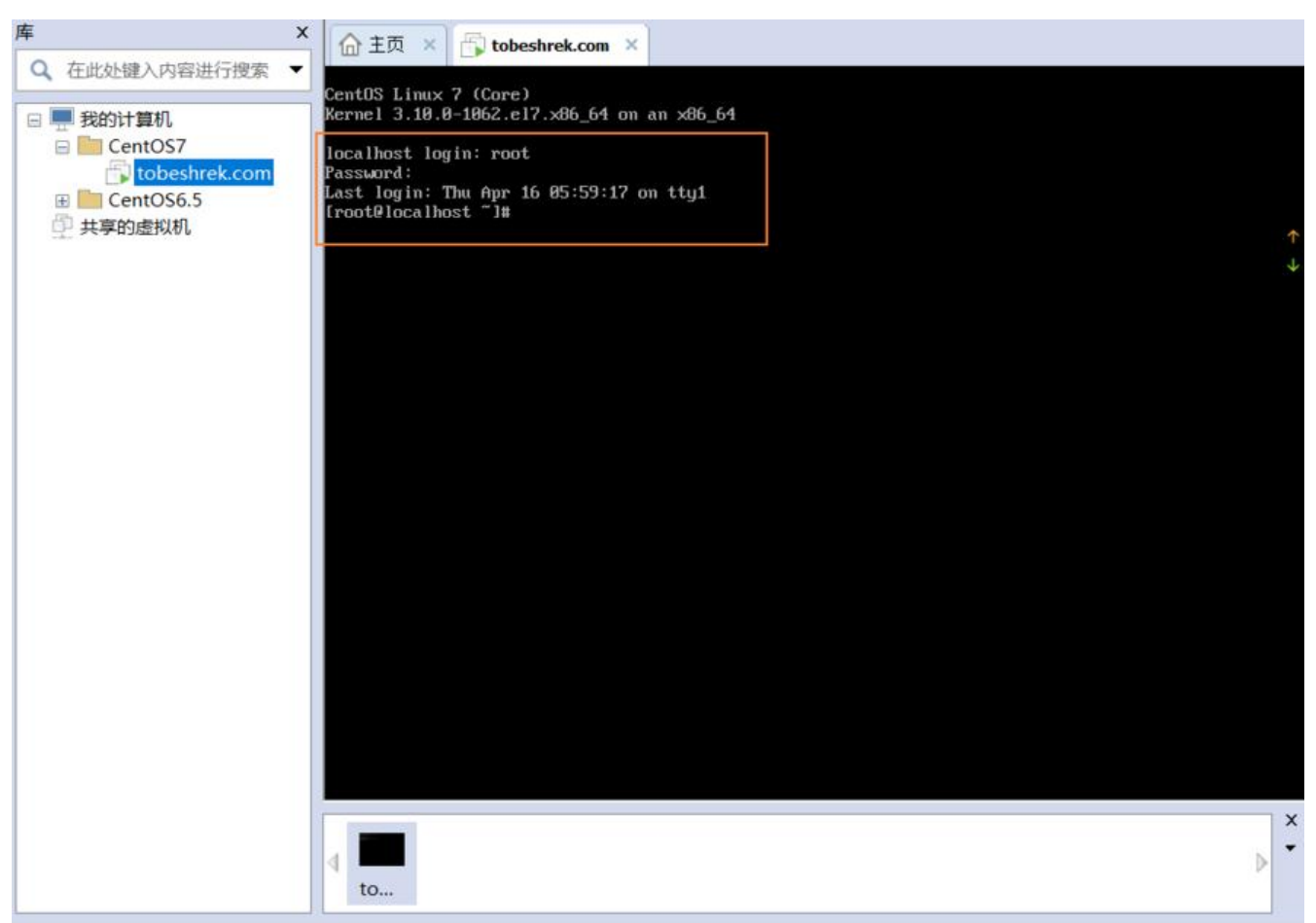

输入ip查询命名 ip addr 也可以输入 ifconfig查看ip, 但此命令会出现3个条目, centos的ip地址是en 33条目中的inet值

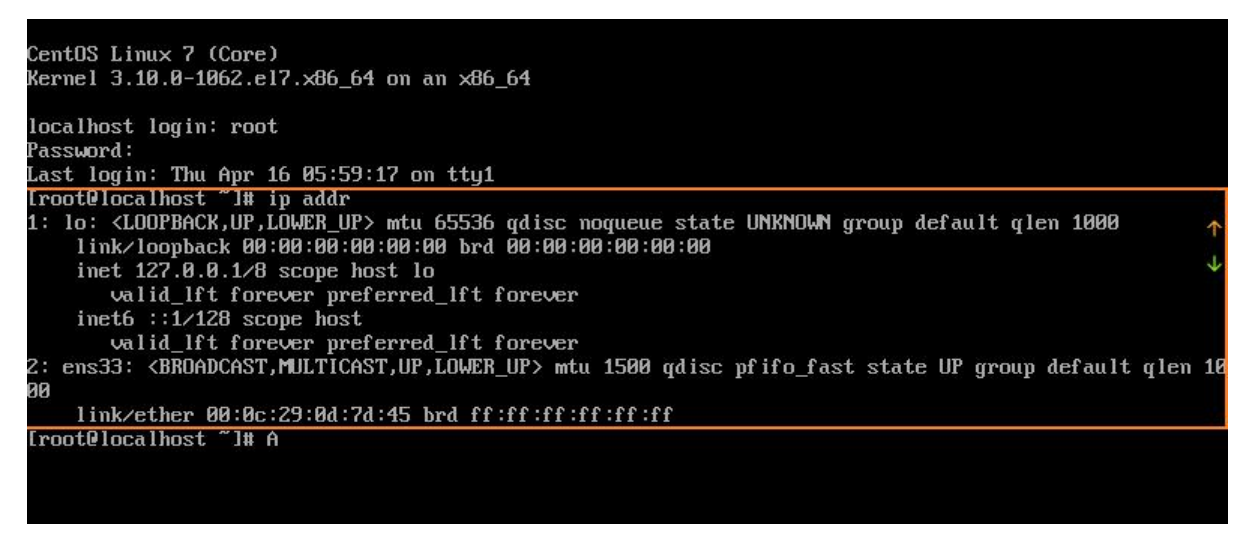

发现 ens33 没有 inet 这个属性, 那么就没法通过IP地址连接虚拟机。(如果有请直接调到重启网络 务指令后面)

接着来查看ens33网卡的配置: vi /etc/sysconfig/network-scripts/ifcfg-ens33

注意vi后面加空格

#### vi是Linux内置的文本编辑器命令 打开文件的意思

#### 打开后如下图,按下 罐进入编辑模式

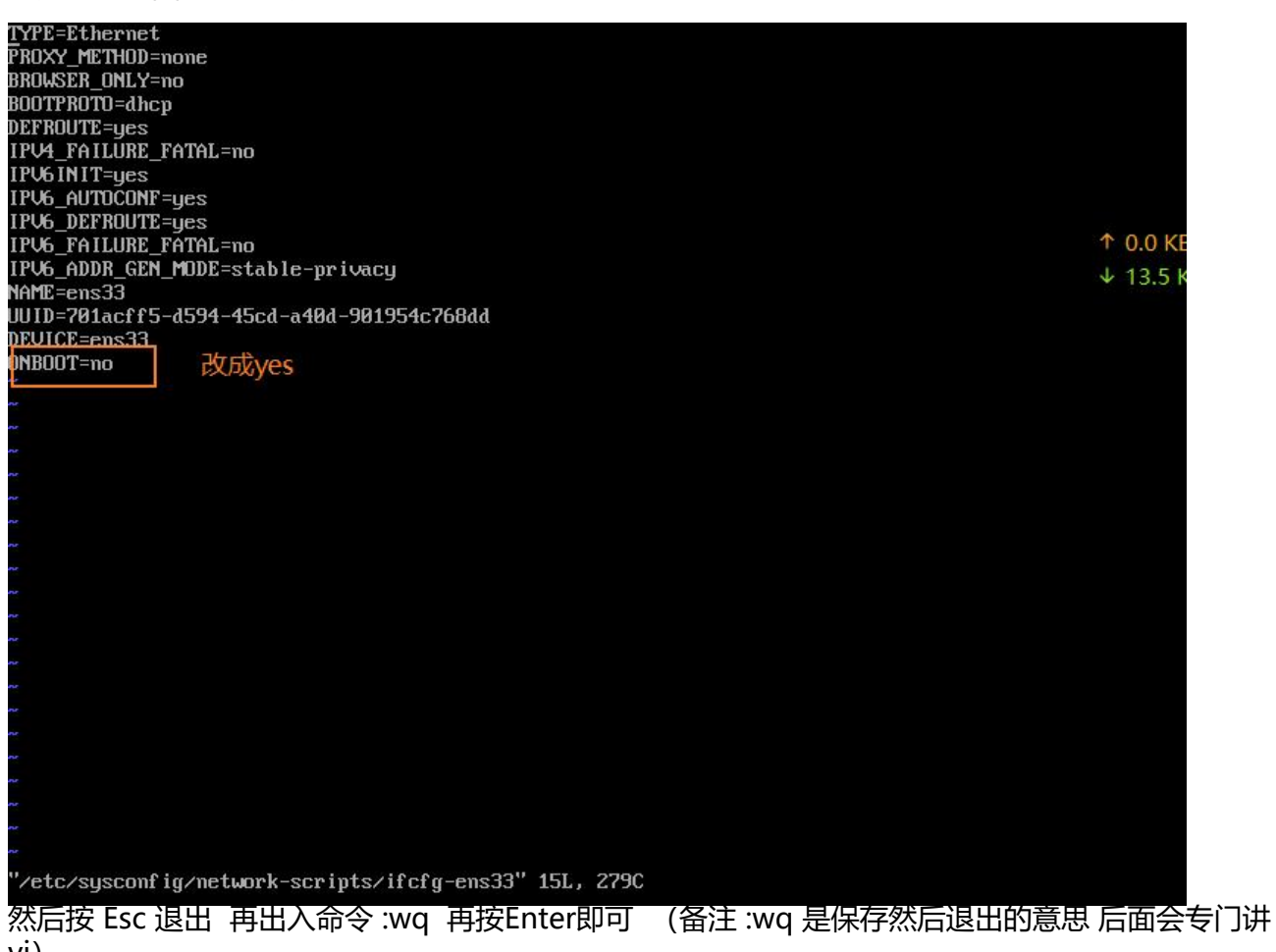

vi)

然后重启网络服务: sudo service network restart

#### 输入ip查询命名 ip addr ip地址如下图

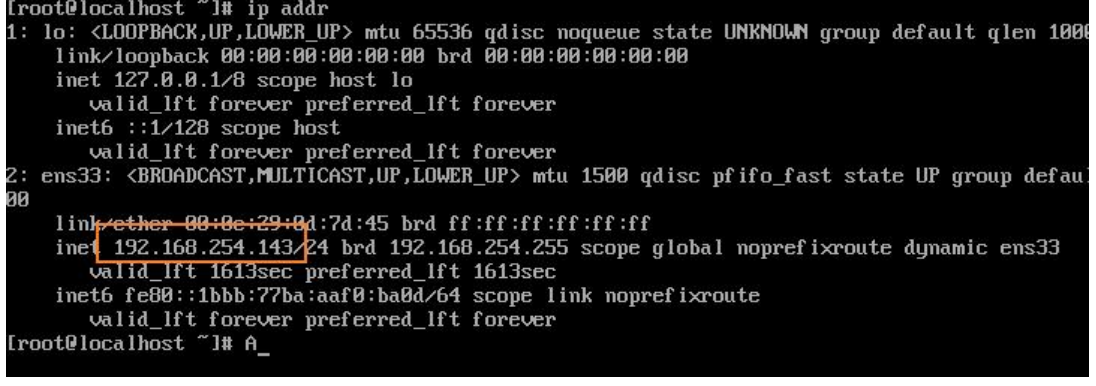

# **SSH连接尝试**

使用SSH客户端工具连接服务器,我这里使用的是FinalShell

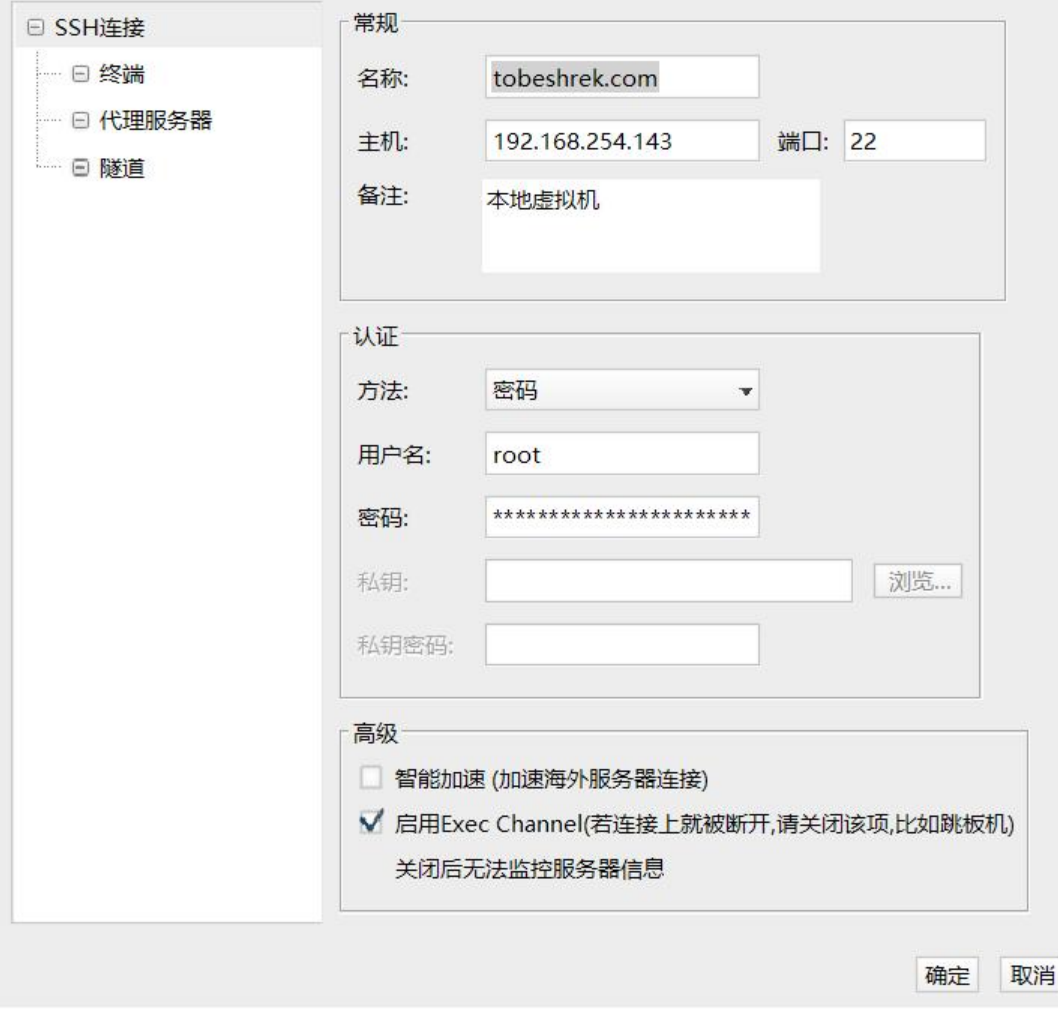

连接成功,大功告成

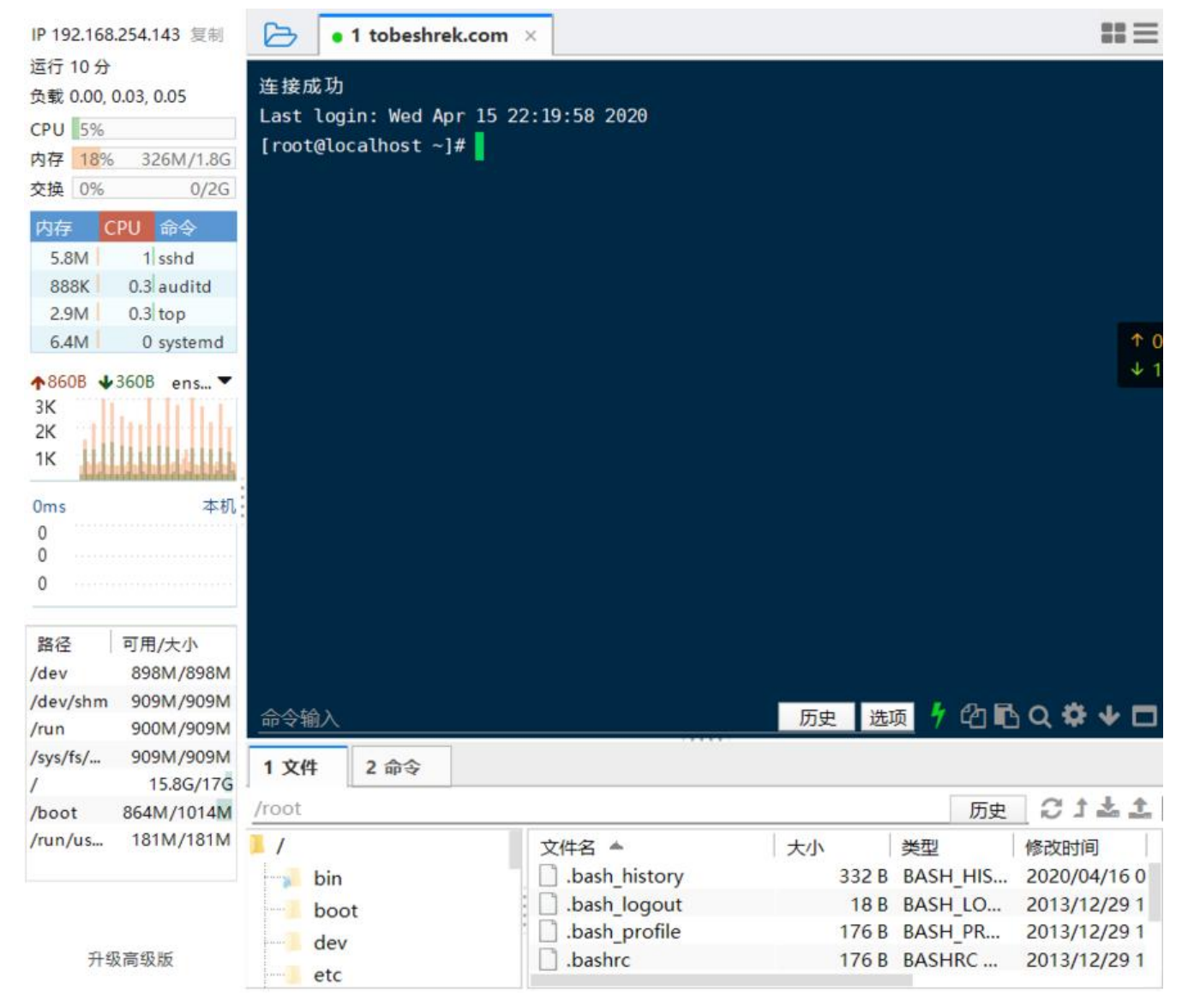

# **END**